*This is the 1st tool of 3 in the Time Management Toolkit series. You can download the tools in this series at: http://atctools.org/resources/tools-for-transformation*

Understanding and analyzing how you actually spend your time is a critical piece of gaining better control over your energy, your work and your life. You will likely find it an eye-opening (and possibly unsettling) experience to have a sober and accurate picture of where your time actually goes.

## **STEP 1: Choose your period of study**

Pick the Time Log period now and put it in your calendar. Then, when the time comes for your log, *please read the instructions VERY carefully.*

- You will need to select a two-week period in which to keep the log (One week is a bare minimum... two weeks are far preferable to get good and representative data.)
- To the extent possible, pick weeks that are "typical" of your work life.
- Some of you may not have "typical" weeks. The 12-14 days don't need to be sequential. In order to get more "typical" data, you could, for example, track 2 days one week, a day the following week, etc.
- Remember, the sole purpose of this exercise is to give you some perspective and baseline data on how and where you spend your time.
- Some of us whose work involves a lot of travel may have two radically different schedules – one at home and the other when we're on the road. Some people have chosen to:
	- $\circ$  review their entire previous year's calendar to determine what percentage of the time they're on the road.
	- $\circ$  then, tracked a number of days in the office and days on the road roughly in the same percentage.
- As with all our exercises, the most important criterion is to make this maximally useful for yourself.

# **STEP 2: Set Up Your Time Log**

- 1) Read the included article, *Time Management Matrix,* by Steven Covey.
- 2) Create categories for how you spend your time, similar to budget categories. The categories should be based on function or role, not activities. For example:

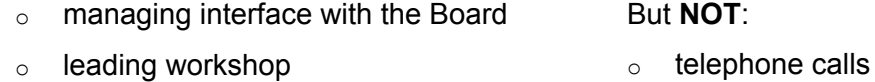

- $\circ$  writing my book o meetings
- o supervising staff

o fund-raising

You will want to include non-work activity as well. For example:

- o love relationship
- o parenting
- $\circ$  taking care of the house/apartment
- o recreation

There's no right way to do this. The purpose of the categories is to help you understand where *your* time goes. Your categories may look very different than these.

- 3) Number the categories starting from 1. We suggest no more than 20 categories.
- 4) **Don't be scared!** In an effort to make this as easy as possible, we've provided a couple of different tools to help you record and calculate your time use. Decide which process you want to use.
	- o A printable time management log (**TimeManagementLog.doc**) and worksheet (**TimeLogCalculationSheet.doc**) for calculating your time-use manually.
	- o An Excel database (**TimeManagementDatabase.xls**) into which you or your assistant can enter completed hand-written logs. The advantage of you or your assistant entering your completed logs into the Excel database is that it will save you the manual step of calculation.
	- $\circ$  We unfortunately do not yet have an app that lets you enter data into your smart phone.
- 5) Record the categories either:
	- o in the space provided on the attached form titled **TimeManagementLog.doc**
	- o or, if you choose to enter data into **TimeManagementDatabase.xls**, enter on the first tab of the Excel spreadsheet. (See instructions below.)

# **STEP 3: Maintain Your Time Log**

- 1. Keep the time log for a minimum of one week. Two weeks is much better.
	- o Record your log using the **TimeManagementLog.doc**. Enter your categories in the yellow fields provided prior to printing the form.
- 2. Record every time you shift your attention. Record everything.
- 3. Record your time in 15-minute increments. Round up or down to the nearest quarter-hour.
- 4. Give enough detail to each entry that you will be able to identify it later.
- 5. After each entry, record the identifying # of the time budget category. You may need to add or adjust categories as you go.
- 6. Then mark "P" or "U" depending on whether the activity was planned or unexpected (incoming telephone call, drop-in visit, requests from others, etc.). Depending on the nature of your work, this may or may not be a useful distinction. If not, simply disregard.
- 7. Assign each entry to Quadrant I, II, III or IV according to the model in the Steven Covey article.
- 8. Keep the log with you at all times.
- 9. Track time as you go… after each activity. Do not wait until the end of the day and try to recreate your log.
- 10. At the end of the day, rank your day regarding the criteria included on the log form.
- 11. Be scrupulously honest. Notice tendencies to want to distort your entries.
- 12. Maintain the daily discipline. Keep your log impeccably. Watch and learn.
- 13. There are numbers of time tracking apps that you may choose to use for additional help in tracking such as:
	- <http://www.wonderapps.se/atracker/>
	- <https://new.toggl.com>

# **STEP 4: Compiling and analyzing your data**

You may opt either to use the included Excel spreadsheet, which is set up to calculate automatically, or calculate manually.

#### **To manually calculate**

Use the document, **TimeLogCalculationSheet.doc**. (See reference on next page.)

- 1) Add up the amount of time in each of your budget categories. Make a rough calculation of % time spent in each category.
- 2) Review the entries for **P** (planned) vs. **U** (unplanned) for each activity on your log. Make a rough calculation of what % of your activities are planned vs. % unplanned. Again, if this distinction does not seem very significant, please disregard.
- 3) Add up the amount of time spent in each of the four Covey quadrants. Make a rough calculation of % time you spend in each quadrant.
- 4) Add up and average your daily satisfaction/productivity rankings.

### **Time Log Calculation Sheet**

- 1) On the following chart:
	- Add up the total amount of time spent in each of your budget categories (e.g. total amount of time spent in staff meetings; board relations; etc.)  $\blacksquare$
	- Make a rough calculation of % time spent in each category.  $\blacksquare$
	- Rank each category in relative importance to your purpose and mission.<br>Score the most important activity "1", the second most important "2", and so on. ×

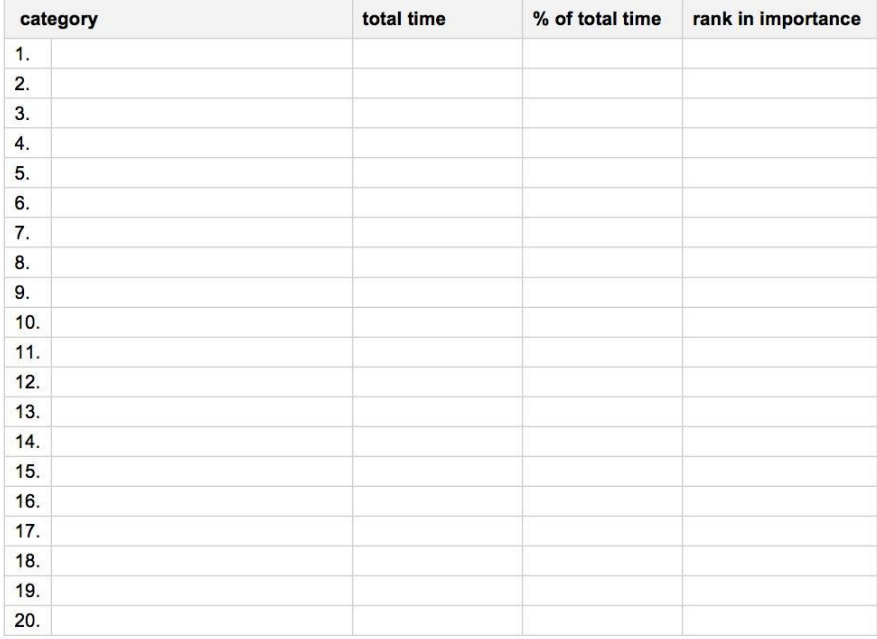

2) Review the entries for P (for planned) vs. U (for unplanned) for each activity on your log. Make a rough calculation of what % of your activities are planned vs. % unplanned.

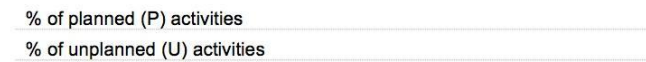

 $= 100%$ 

3) Add up the amount of time spent in each of the four Covey Quadrant. Make a rough calculation of % of time you spend in each Quadrant.

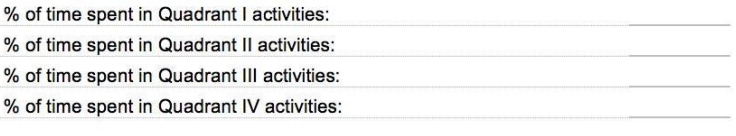

 $= 100%$ 

### **To calculate using Excel**

The spreadsheet **TimeManagementDatabase.xls** is set up for easy data entry, and will automatically make time-use calculations for you. To use it, please follow the steps listed below. (See reference on next page.)

1) After opening the spreadsheet, click on the **Setup&Calculations** tab in the lower left corner of the window.

At this point, you can ignore any area that is *not* shaded light yellow (e.g. "#DIV/0!"). These fields are protected, and will display the automated calculations once you have completed the logging project.

- 2) Under the **category** column, enter the names of your time log categories in the spaces that correspond to their assigned numbers. *Please note that the database is set up for a maximum of 20 categories.*
- 3) Under the **rank in importance** column, enter the number you have assigned to each category.
- **4)** To the right of the **Setup&Calculations** tab there are 14 tabs for 14 separate days.

#### **Begin on Day 1 by entering data as follows:**

- o Under the **Activity** column, give enough detail that you will be able to identify it later
- o Record the Category Number under the **Category** column.
- o Under the **P or U** column, enter **P** or **U** depending on whether the activity was planned or unplanned.
- o Under the **Quad #** column, assign the activity to one of the four Covey quadrants.
- o Enter your **Overall productivity** and **Overall personal satisfaction rating** (on a 1-10 scale) in the yellow boxes (under the **lavender boxes)** in the right sidebar.
- *o Again, you will only be able to enter data into the yellow-shaded fields. The other fields are locked.*
- 5) Continue entering log data in the remaining tabs. **Note**: some of the tabs may not be immediately visible on your screen. You can scroll back and forth to see them by using the arrow tools  $($   $\rightarrow$   $)$  located just left of the tabs.
- 6) Once you have entered the final day, you will find calculations for your overall time use in the **Setup&Calculations** tab.

#### **Time Management #1** Keeping a Time Log

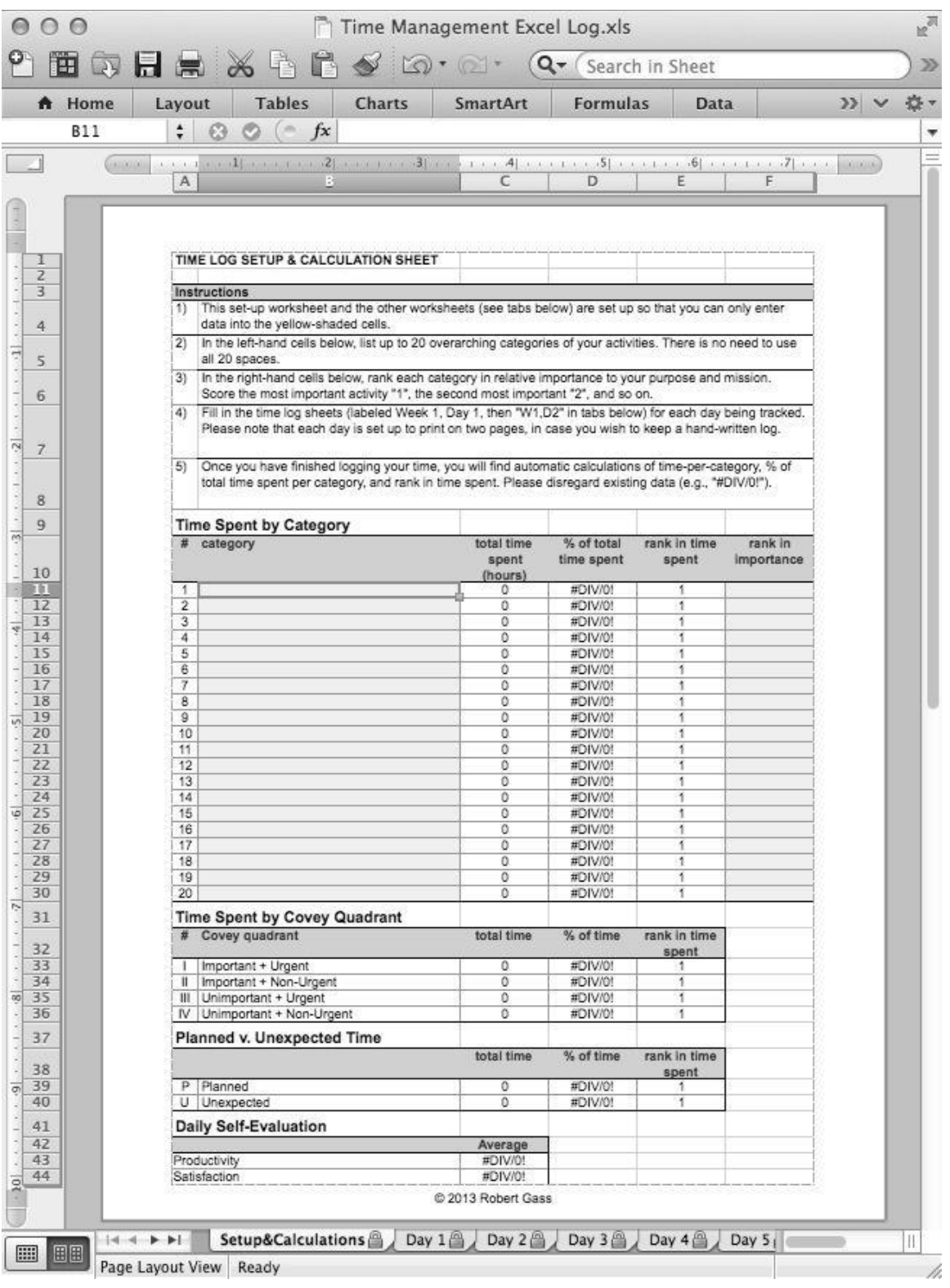